# 4-576-951-**21**(1)

Personal Audio System

# **SONY**

Mode d'emploi

©2015 Sony Corporation Printed in China

ZS-PS55B

# http://www.sony.net/

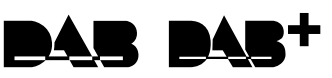

# La fiche principale étant utilisée pour déconnecter

l'appareil du secteur, branchez l'appareil sur une prise secteur facilement accessible. Si vous constatez une anomalie de l'appareil, débranchez immédiatement la fiche principale de la prise secteur.

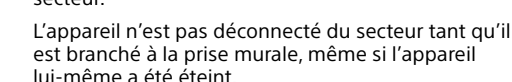

lui-même a été éteint.

N'installez pas l'appareil dans un endroit exigu tel qu'une bibliothèque ou un meuble encastré.

Une pression acoustique excessive des écouteurs et

du casque peut provoquer la surdité.

N'exposez pas les piles (rechargeables ou installées)

**Réglage du volume** Appuyez sur VOL + ou sur  $\boxed{4}$ .

à une chaleur excessive comme à la lumière du soleil, au feu ou à d'autres sources de chaleur pendant une période prolongée. La plaque signalétique se trouve sur la face inférieure de l'appareil.

- 1 Appuyez sur CD 13 pour activer la fonction CD. 2 Appuyez sur PUSH OPEN/CLOSE  $\triangleq$  3, introduisez un disque dans le logement de CD,
- puis fermez le couvercle du compartiment.

# Opérations de base

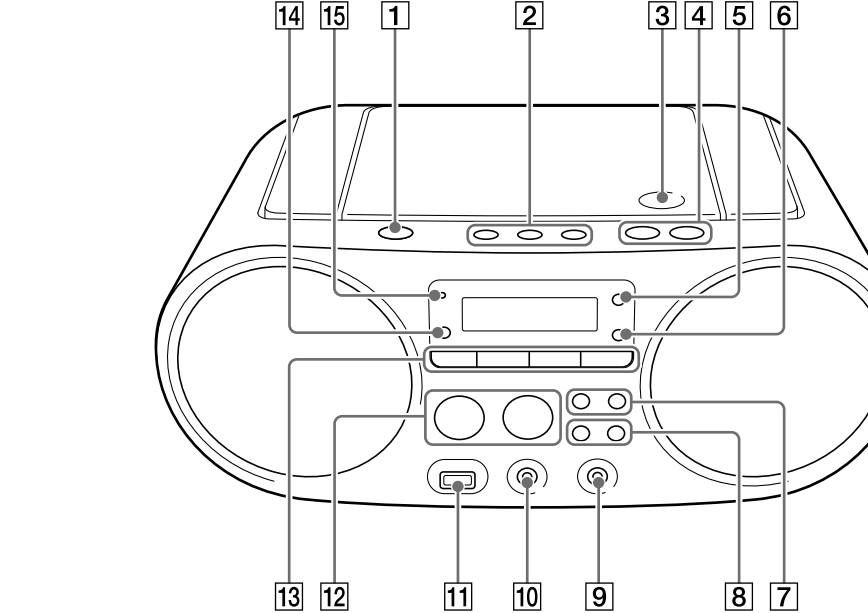

# Avant d'utiliser l'unité

**Mise sous tension et hors tension** Appuyez sur OPERATE (ou POWER) 1. Vous pouvez également mettre l'unité sous tension via la fonction de mise sous tension directe (décrite

**Pour Procédez comme suit** sélectionner une Appuyez sur  $\leftarrow \bullet \rightarrow \bullet$ . Vous pouvez passer d'une plage ou d'un fichier au suivant. localiser un point Maintenez enfoncé l<< ou DD 7 en cours de lecture, puis relâchez la touche au moment souhaité. Lorsque vous repérez un point en pause, appuyez sur **DI 12** pour démarrer la lecture une fois le point souhaité trouvé.

ci-dessous). Les opérations présentées dans ce manuel sont principalement décrites en prenant pour exemple la fonction de mise sous tension directe.

# **Utilisation de la fonction de mise sous**

**tension directe** Appuyez sur CD <mark>13</mark>, USB <mark>13</mark>, DAB/FM <mark>13</mark>, AUDIO IN  $\overline{13}$  ou FAVORITE RADIO STATIONS (1-3)  $\overline{2}$ tandis que l'unité est hors tension. L'unité est mise sous tension avec la fonction pertinente sélectionnée.

**Écoute avec un casque**

Connectez le casque à la prise  $\Omega$  (casque)  $\overline{10}$ .

- 
- 
- fichier MP3/WMA suivant.
- MP3/WMA.
- dossier.
- 
- 
- 
- 
- 
- charge.
- « ROOT »).
- dossier « ROOT »).
- 
- compris.
- 
- 
- de l'album sont affichés. Si un fichier ne dispose pas de
- suivants :
- l'artiste. l'album. 3 Appuyez sur **II** 12 pour démarrer la lecture.

# Lecture d'un disque de musique

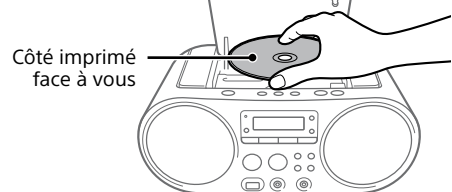

Le disque est chargé et les informations sur le disque apparaissent sur l'afficheur.

plage ou un fichier d'une plage ou d'un fichier (avance/ recul rapide)

programmé

\* En mode de lecture programmée, la lecture démarre à partir de la première plage ou du premier fichier

Pour annuler la reprise de la lecture, appuyez sur 12 tandis que le CD est arrêté

# **Conseil**

**Remarque**

La reprise de la lecture est annulée dans les cas suivants : Lorsque vous ouvrez le logement de CD. Lorsque vous mettez hors tension l'unité.

## **Exemple de structure des dossiers et d'ordre**

**de lecture**

L'ordre de lecture des dossiers et des fichiers est le suivant. Toutefois, l'ordre de lecture peut différer de l'ordre original sur le disque, selon la méthode

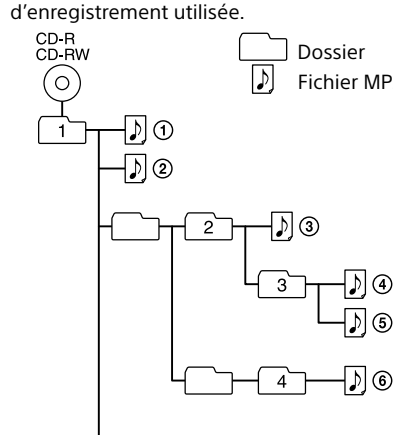

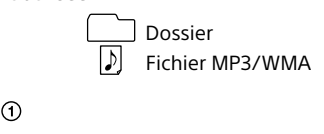

# $L_{\odot}$   $L_{\odot}$

# **Remarques sur les disques MP3/WMA**

 Lorsqu'un disque est chargé, l'unité lit tous les fichiers présents sur le disque. Pendant ce délai, « READING » clignote. Si de nombreux dossiers ou fichiers non MP3/ WMA sont présents sur le disque, le démarrage de la lecture peut prendre du temps, ainsi que la lecture du

 Nous recommandons d'exclure les fichiers non MP3/WMA ou les dossiers superflus lors de la création de disques

 Pendant la lecture, les fichiers audio autres que les fichiers MP3 et WMA sont ignorés même s'ils sont inclus dans un

**Pour Procédez comme suit** passer en pause Appuyez sur **II** [12]. Pour

la même touche. arrêter la lecture Appuyez sur 12. Lorsque vous Cette unité prend en charge les formats audio suivants :

appuyez sur **>II** 12 après l'arrêt de la lecture, celle-ci démarre depuis le point d'arrêt (reprise

\*  $\blacktriangleright$ II  $\boxed{12}$  et VOL +  $\boxed{4}$  disposent d'un point tactile

 MP3 : Extension de fichier « .mp3 » WMA : Extension de fichier « .wma »

Notez que même si le nom du fichier comporte

l'extension de fichier adéquate, mais que le fichier est en fait enregistré dans un autre format audio, l'unité risque d'émettre du bruit et de ne pas fonctionner correctement.

 Le format MP3 PRO n'est pas pris en charge. Les fichiers WMA codés par WMA DRM et les fichiers aux

**IA** Vers une prise murale ( 空 Vers AC II Cordon d'alimentation secteur (fourni) B Arrière

Connectez le cordon d'alimentation secteur  $\Delta$ , ou insérez six piles R14 (format C) (non fournies) dans le

formats WMA Lossless et WMA PRO ne sont pas pris en

 Cette unité ne peut pas lire de fichiers audio présents sur un disque dans les cas suivants : Lorsque le nombre total de fichiers audio dépasse 999.

 Lorsque le nombre total de dossiers contenus dans un même disque est supérieur à 256 (y compris le dossier

 Lorsque le nombre de répertoires de l'arborescence (profondeur de dossier) est supérieur à 8 (y compris le

L'unité peut afficher des noms de dossier comportant jusqu'à 32 caractères, guillemets compris.

 L'unité peut afficher des noms de fichier comportant jusqu'à 32 caractères, guillemets et extensions de fichier

 Les caractères et les symboles qui ne peuvent pas être affichés par l'unité sont remplacés par « \_ ».

 L'unité est compatible avec les versions 1.0, 1.1, 2.2, 2.3 et 2.4 du format d'étiquette ID3 pour les fichiers MP3 et avec le format d'étiquette WMA, défini par la spécification ASF (Advanced Systems Format) pour les fichiers WMA. Lorsqu'un fichier dispose des informations d'étiquette ID3 ou WMA, le titre du morceau, le nom de l'artiste et le nom

\* Si la durée de lecture est supérieure à 100 minutes --:-- » apparaît sur l'afficheur. **Autres opérations Pour Procédez comme suit**

ces informations d'étiquette, l'unité affiche les éléments Le nom du fichier en lieu et place du titre du morceau.

 Le message « NO ARTIST » en lieu et place du nom de Le message « NO ALBUM » en lieu et place du nom de

Les informations d'étiquette ID3 et WMA qui s'affichent

peuvent contenir jusqu'à 64 caractères.

**bour démarrer la lecture** une fois le point souhaité trouvé.

# Écoute de musique sur un périphérique USB

- Vous pouvez écouter des fichiers audio enregistrés sur un périphérique USB (baladeur audio numérique ou support de stockage USB).
- Les fichiers audio aux formats MP3, WMA et AAC\* peuvent être lus sur cette unité.
- \* L'unité ne peut pas lire les fichiers protégés par copyright (Digital Rights Management).

Lorsque vous extrayez un périphérique USB, maintenez<br>enfoncé ■ [12] jusqu'à ce que « NO DEV » s'affiche, puis éteignez l'unité ou passez d'abord à d'autres fonctions. Si vous ne suivez pas ces étapes avant de retirer le périphérique USB, vous risquez d'altérer les données présentes sur le périphérique USB ou d'endommager ce dernier.

# **Périphériques USB compatibles**

Les conditions de compatibilité requises pour les périphériques USB sont répertoriées ci-après. Avant d'utiliser un appareil avec cette unité, vérifiez qu'il répond aux conditions suivantes.

- Compatibilité USB 2.0 (pleine vitesse)
- Prise en charge du mode de stockage de masse\* \* Le mode de stockage de masse est un mode qui permet à un périphérique USB d'accéder à un périphérique hôte, permettant ainsi le transfert de fichiers. La plupart des
- périphériques USB prennent en charge le mode de
- 1 Connectez le périphérique USB au port  $\dot{\mathbf{Y}}$  (USB)
- $\boxed{11}$ . 2 Appuyez sur USB  $\overline{13}$  pour activer la fonction

stockage de masse.

**CD audio**

Nombre total de plages

Durée totale de lecture

 $9851$ 

**Disque MP3/WMA**

Nombre total de dossiers\* \* Si des fichiers MP3/WMA sont présents seulement dans le répertoire racine (dossier « ROOT »), « 1FLDR » apparaît sur l'afficheur.

**GOFL DR** 

Numéro de plage ou numéro de fichier MP3/WMA

Durée de lecture

008

Lorsque vous lisez un disque MP3/WMA, le nom du dossier\*1 et le titre du morceau s'affichent

avant que la durée de lecture\*2 apparaisse. \*1 Si des fichiers MP3/WMA sont présents seulement dans le répertoire racine, « ROOT » apparaît sur \*2 Si la durée de lecture est supérieure à 100 minutes,

l'afficheur.

« --:-- » apparaît sur l'afficheur.

**Autres opérations**

de la lecture

reprendre la lecture, appuyez sur

de la lecture)\*. sélectionner un Appuyez sur  $\Box$  + ou sur  $-$  8. dossier sur un disque MP3/ WMA

# AVERTISSEMENT

Pour éviter les risques d'incendie, ne couvrez pas l'orifice de ventilation de l'appareil avec des journaux ou des nappes, des rideaux, etc. Ne placez pas l'appareil à proximité de flammes nues, telles que des bougies allumées.

Pour réduire les risques d'incendie ou de décharge électrique, n'exposez pas cet appareil à des gouttes ou éclaboussures, et ne placez pas d'objets remplis de liquide, comme des vases, sur l'appareil.

Sources d'alimentation

compartiment à piles  $\blacksquare$ 

1 Appuyez plusieurs fois sur DAB/FM 13 pour activer la fonction radio et sélectionner la bande de fréquence « DAB » ou « FM ».

## **Remarques**

Lorsque vous appuyez sur DAB/FM **13** pour la première fois après avoir acheté l'unité, la syntonisation auto DAB démarre automatiquement et créé une liste des services disponibles. Pendant la syntonisation auto DAB, l'indicateur de progrès clignote sur l'afficheur. N'appuyez sur aucune touche pendant la syntonisation auto DAB. Le balayage sera interrompu et la liste des services risque de ne pas être correctement créée.

2 Procédez à la syntonisation.

Appuyez plusieurs fois sur TUNE + ou  $-$  8 pour capter la station souhaitée.

Maintenez enfoncé TUNE + ou  $-$  8 jusqu'à ce que les chiffres de la fréquence commencent à changer sur l'afficheur.

Si vous n'arrivez pas à capter une station via le mode de réglage automatique, appuyez plusieurs fois sur TUNE + ou  $-$  8 pour faire

- Lorsque vous utilisez la radio sur piles et que la puissance des piles passe sous un certain niveau, l'intensité du voyant OPR/ BATT  $\overline{15}$  faiblit ou la radio peut s'arrêter pendant la lecture. Dans ce cas, remplacez toutes les piles par des neuves. Même une fois que l'intensité du voyant OPR/BATT  $[\overline{16}]$  a faibli, vous pouvez utiliser la fonction radio pendant un peu de temps, mais vous ne pouvez pas utiliser le lecteur de CD. Avant de procéder au remplacement des piles, veillez à retirer tout CD inséré et à déconnecter de l'unité tout périphérique USB ou autre élément en option.
- Pour utiliser l'unité avec des piles, débranchez le cordon d'alimentation secteur de l'unité et de la prise murale.
- En mode de veille avec le cordon d'alimentation secteur branché, « STANDBY » apparaît sur l'afficheur.
- Lorsque vous essayez de capter une station DAB/DAB+ plusieurs secondes peuvent s'avérer nécessaires avant
- d'entendre un son. Le service principal est automatiquement capté une fois

1 Maintenez enfoncé PLAY/FM MODE 5 jusqu'à ce que « DRC x » apparaisse sur l'afficheur.

**Pour utiliser la fonction de gestion de l'énergie (modèles européens seulement)** L'unité propose une fonction de mise en veille automatique. Grâce à cette fonction, lorsque vous n'effectuez aucune opération ou qu'aucun signal audio n'est détecté en sortie, l'unité se met automatiquement en mode de  Si votre pays ou région ne prend pas en charge les missions DAB/DAB+, « NOSIGNAL » apparaît sur

veille au bout d'environ 15 minutes. Pour activer ou désactiver le mode veille, appuyez sur VOL  $\overline{4}$  tout en maintenant enfoncé TUNE +  $\overline{8}$ . Chaque fois que vous appuyez sur les touches, « AUTO STANDBY ON » ou « AUTO STANDBY OFF » apparaît sur l'afficheur.

# **Remarques**

- Le contenu affiché se met à clignoter sur l'afficheur pendant 2 minutes environ avant d'entrer en mode de veille.
- La fonction de mise en veille automatique n'est pas disponible avec la fonction FM. Dans la fonction DAB, si « NOSIGNAL » ou « OFF-AIR » reste affiché pendant 15 minutes, l'appareil passe automatiquement en
- mode veille.

Sur des bureaux ou des tables en acier

USB. Le label du volume s'affiche une fois, puis le nombre total de dossiers apparaît sur l'afficheur.

Nombre total de dossiers<br>
Sombre total de dossiers 3 Appuyez sur **>II** 12 pour démarrer la lecture. Le nom de dossier et le titre du morceau s'affichent, puis le numéro de fichier et la durée de lecture apparafsent. ON THE CONSIDERATE CONSIDERATE CONSIDERATE CONSIDERATE CONSIDERATE CONSIDERATE CONSIDERATE CONSIDERATE CONSIDERATE CONSIDERATE CONSIDERATE CONSIDERATE CONSIDERATE CONSIDERATE CONSIDERATE CONSIDERATE CONSIDERATE CONSIDERA

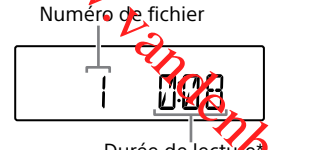

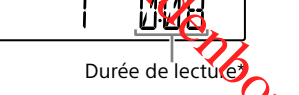

 $(1-3)$   $\boxed{2}$  souhaitée. **Remarque**

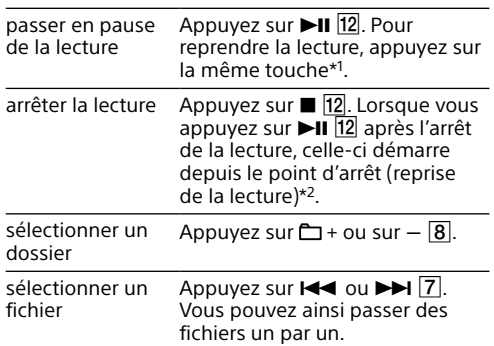

Pour faire défiler les fichiers de manière continue, maintenez enfoncé  $\overline{H}$  ou  $\overline{H}$   $\overline{7}$  et relâchez la touche au fichier souhaité. localiser un point Maintenez enfoncé  $\blacktriangleright$ d'un fichier recul rapide) 7 en cours de lecture, puis relâchez la touche au moment souhaité. Lorsque vous repérez

(avance/

de la

sélec

fichie

un point en pause, appuyez sur

\*1 Avec les fichiers VBR MP3/WMA/AAC, la lecture peut

redémarrer depuis un point différent. \*2 En mode de lecture programmée, la lecture démarre à

partir du premier fichier programmé.

# **Remarque**

#### **Exemple de structure des dossiers et d'ordre de lecture**

L'ordre de lecture des dossiers et des fichiers est le suivant. Toutefois, l'ordre de lecture peut différer de l'ordre original sur le périphérique USB, selon la méthode d'enregistrement utilisée.

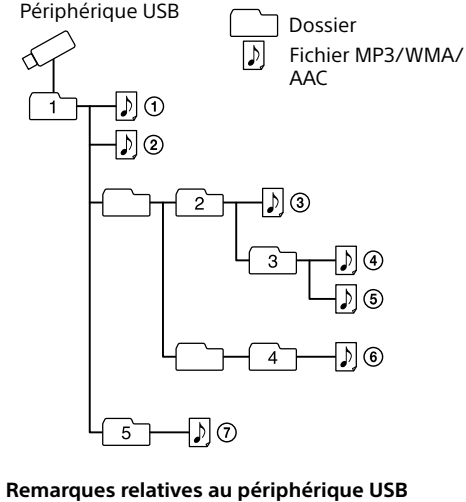

# La lecture peut mettre un certain temps à démarrer dans

- les cas suivants : - si la structure du dossier est complexe.
- si le périphérique USB est p Lorsqu'un périphérique USB est connecté, l'unité lit tous les fichiers présents sur le périphérique. Si le périphérique contient un grand nombre de dossiers ou de fichiers, il est possible que leur lecture par l'unité prenne un certain temps.
- Ne connectez pas un périphérique USB à l'unité via un concentrateur USB.
- Il est possible qu'avec certains périphériques USB connectés, l'unité mette un certain temps à appliquer une opération effectuée sur le périphérique.
- Il est possible que l'unité ne prenne pas en charge l'ensemble des fonctions disponibles lorsqu'un périphérique USB est connecté.
- N'enregistrez pas des fichiers non-MP3/WMA/AAC ou des dossiers superflus sur un périphérique USB qui contient des fichiers MP3/WMA/AAC.
- Pendant la lecture, les fichiers audio autres que les fichiers MP3, WMA et AAC sont ignorés même s'ils sont inclus
- dans un dossier. Cette unité prend en charge les formats audio suivants : MP3 : extension de fichier « .mp3 »
- WMA : extension de fichier « .wma » AAC : extension de fichier « .m4a », « .3gp » et « .mp4 » Notez que même si le nom du fichier comporte l'extension de fichier adéquate, mais que le fichier est en fait enregistré dans un autre format audio, l'unité risque d'émettre du bruit et de ne pas fonctionner correctement.
- Le format MP3 PRO n'est pas pris en charge. Les fichiers WMA codés par WMA DRM et les fichiers aux formats WMA Lossless et WMA PRO ne sont pas pris en
- charge. Les fichiers AAC codés au format AAC protégé par copyright ne peuvent pas être lus.

 Cette unité prend en charge le profil AAC-LC (AAC Low Complexity).

- Cette unité ne peut pas lire de fichiers audio depuis un périphérique USB dans les cas suivants : lorsque le nombre total de fichiers audio présents dans
- un même dossier dépasse 999. - lorsque le nombre total de fichiers audio présents dans
- un même périphérique USB est supérieur à 5 000.  $-$  lorsque le nombre total de dossiers présents dans un même périphérique USB est supérieur à 256 (y compris le dossier « ROOT »).
- lorsque le nombre de répertoires de l'arborescence (profondeur de dossier) est supérieur à 8 (y compris le dossier « ROOT »).
- Il est possible que ces nombres varient en fonction de la structure des fichiers et dossiers. La compatibilité avec tous les logiciels de codage ou

d'écriture n'est pas garantie. Si des fichiers audio sur le périphérique USB ont été encodés, à l'origine, avec un logiciel incompatible, ces fichiers peuvent produire du bruit ou un son interrompu, ou peuvent ne pas être lus du tout.

- L'unité peut afficher des noms de dossier comportant jusqu'à 32 caractères, guillemets compris.
- L'unité peut afficher des noms de fichier comportant jusqu'à 32 caractères, guillemets et extensions de fichier compris.
- Les caractères et les symboles qui ne peuvent pas être affichés par l'unité sont remplacés par « \_ ».
- L'unité est compatible avec les versions 1.0, 1.1, 2.2, 2.3 et 2.4 du format d'étiquette ID3 pour les fichiers MP3 et avec le format d'étiquette WMA, défini par la spécification ASF (Advanced Systems Format) pour les fichiers WMA, ainsi que le format d'étiquette AAC pour les fichiers AAC. Lorsqu'un fichier dispose des informations d'étiquette ID3, WMA ou AAC, le titre du morceau, le nom de l'artiste et le nom de l'album sont affichés. Si un fichier ne dispose pas de ces informations d'étiquette, l'unité affiche les éléments suivants :
- Le nom du fichier en lieu et place du titre du morceau. Le message « NO ARTIST » en lieu et place du nom de l'artiste.
- Le message « NO ALBUM » en lieu et place du nom de l'album.
- Les informations d'étiquette ID3, WMA et AAC qui s'affichent peuvent contenir jusqu'à 64 caractères.

# Écoute de la radio

#### **Réception de la station radio DAB/ DAB+**

# **Pour capter une station DAB/DAB+**

« SC » clignote sur l'afficheur lorsque la station principale sélectionnée possède un service secondaire. Appuyez plusieurs fois sur TUNE + ou  $\overline{8}$  pour capter le service secondaire. « SC » s'allume lorsqu'un service secondaire est reçu.

# **Pour capter une station FM**

L'unité balaye automatiquement les fréquences radio et s'arrête lorsqu'elle trouve une station bien captée.

défiler les fréquences une par une. Lorsque l'unité capte une émission de FM stéréo, l'indicateur « ST » apparaît sur l'afficheur.

# **Remarque**

#### L'unité de fréquence des stations syntonisées est le MHz. **Remarques sur les stations DAB/DAB+**

que le service secondaire prend fin

 Ce tuner ne prend pas en charge les services de données. **Pour rendre les sons faibles audibles lors de** 

**la réception DAB/DAB+**

La fonction DRC (Dynamic Range Control) rend les sons faibles audibles même lorsque vous baissez le

volume.

Vérifiez que la station DAB/DAB+ que vous écoutez

est conforme avec DRC.

3 Appuyez sur ENTER  $6$ .

sélectionner « 2 », « 1 » (réglage par défaut) ou

« 0.5 ».

Pour désactiver la fonction DRC, sélectionnez

« 0 ».

<span id="page-0-0"></span>**Pour exécuter manuellement la syntonisation auto DAB**

Si vous avez déménagé dans une autre région, exécutez manuellement la syntonisation auto DAB et enregistrez à nouveau le contenu des émissions. Maintenez enfoncé DAB/FM [13] jusqu'à ce que « INITIAL » et « SCAN? » apparaissent en alternance sur l'afficheur, puis appuyez sur ENTER  $6$ . Le balayage commence. Selon les services DAB/ DAB+ disponibles dans votre région, le balayage

peut prendre quelques minutes.

Une fois le balayage terminé, une liste des services

2 Appuyez sur TUNE + ou  $\overline{8}$  pour

disponibles est créée.

**Remarques**

l'afficheur.

 La liste des services disponibles actuellement mémorisée sera effacée au démarrage du processus de syntonisation

auto DAB.

**Pour améliorer la réception radio** Utilisez la radio dans un lieu où la réception des signaux radio est facile, par exemple près d'une fenêtre. De même, réglez l'antenne pour avoir une bonne

réception.

 $\mathscr{O}$ 

Réglez l'antenne pour améliorer la réception FM. Si la réception FM stéréo n'est pas de bonne qualité, appuyez plusieurs fois sur FM MODE 5 jusqu'à ce que « MONO » apparaisse sur l'afficheur. Vous perdrez l'effet stéréo, mais la réception sera

meilleure. Si le problème de réception persiste, essayez de

changer de lieu d'installation. Évitez les lieux suivants :

> Entre des immeubles

> > À proximité de téléphones portables ou d'appareils électriques

**Préréglage de stations comme FAVORITE RADIO STATIONS** Vous pouvez prérégler jusqu'à trois stations préférées pour les associer aux touches FAVORITE RADIO STATIONS (1-3). Attribuez un programme DAB

1 Appuyez plusieurs fois sur DAB/FM 13 pour activer la fonction radio et sélectionner la bande de fréquence « DAB » ou « FM ». 2 Sélectionnez la station que vous voulez

ou FM à chaque touche.

prérégler.

numéro (D)

3 Appuyez sur la touche FAVORITE RADIO STATIONS (-SET) (1-3) 2 souhaitée et maintenez la pression jusqu'à ce qu'un signal

sonore soit émis.

La station syntonisée est préréglée sur la touche FAVORITE RADIO STATIONS (1-3) sélectionnée et le numéro correspondant à la touche s'allume

fixement sur l'afficheur.

(Exemple : Préréglage de FM 87,50 MHz sur le

**FM 8750** 

**Changement de station préréglée**

Répétez les étapes 1 à 3.

La station préréglée sur la touche sélectionnée est

remplacée par la nouvelle.

**Écoute des stations préréglées avec FAVORITE RADIO STATIONS** Appuyez sur la touche FAVORITE RADIO STATIONS

Pour éviter que le préréglage soit changé par erreur, ne maintenez pas la touche enfoncée. Sinon, la station préréglée sur la touche sélectionnée est remplacée par la

station actuellement syntonisée.

**Pour les clients situés en Europe**

**Avis aux clients : les informations suivantes ne concernent que les appareils vendus dans les pays appliquant les directives de l'Union européenne.**

Ce produit a été fabriqué par ou pour le compte de Sony Corporation, 1-7-1 Konan Minato-ku Tokyo, 108-0075 Japon. Toutes les questions relatives à la conformité des produits basées sur la législation européenne doivent être adressées à son représentant, Sony Deutschland GmbH, Hedelfinger Strasse 61, 70327 Stuttgart, Allemagne. Pour toute question relative au Service Après-Vente ou à la Garantie, merci de bien vouloir vous référer aux coordonnées qui vous sont communiquées dans les documents « Service (SAV) » ou Garantie.

**Elimination des piles et accumulateurs et des Equipements Electriques et Electroniques usagés (Applicable dans les pays de l'Union Européenne et aux autres pays européens disposant de systèmes de collecte sélective)**

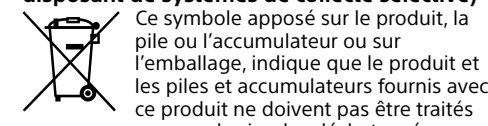

ce produit ne doivent pas être traités comme de simples déchets ménagers. Sur certains types de piles, ce symbole apparaît parfois combiné avec un symbole chimique. Les symboles pour le mercure (Hg) ou le plomb (Pb) sont rajoutés lorsque ces piles contiennent plus de

0,0005% de mercure ou 0,004% de plomb.

En vous assurant que les produits, piles et accumulateurs sont mis au rebut de façon appropriée, vous participez activement à la prévention des conséquences négatives que leur mauvais traitement pourrait provoquer sur l'environnement et sur la santé humaine. Le recyclage des matériaux contribue par ailleurs à la préservation des ressources naturelles. Pour les produits qui pour des raisons de sécurité, de performance ou d'intégrité de données nécessitent une connexion permanente à une pile ou à un accumulateur, il conviendra de vous

rapprocher d'un Service Technique qualifié pour

effectuer son remplacement. En rapportant votre appareil électrique, les piles et accumulateurs en fin de vie à un point de collecte approprié vous vous assurez que le produit, la pile ou l'accumulateur incorporé sera traité correctement.

Pour tous les autres cas de figure et afin d'enlever les piles ou accumulateurs en toute sécurité de votre appareil, reportez-vous au manuel d'utilisation.

Rapportez les piles et accumulateurs, et les équipements électriques et électroniques usagés au point de collecte approprié pour le recyclage. Pour toute information complémentaire au sujet du recyclage de ce produit ou des piles et accumulateurs, vous pouvez contacter votre municipalité, votre déchetterie locale ou le point de vente où vous avez acheté ce produit.

Le système audio personnel est conçu pour lire des sources musicales présentes sur des CD ou des périphériques USB et pour écouter des stations de radio.

# Autres opérations **Pour little surfits Pour little Source**

# Utilisation de l'afficheur

Pour annuler la reprise de la lecture, appuyez deux fois sur  $\blacksquare$   $\overline{12}$ . Le nombre total de plages et la durée de lecture

**Vérification des informations d'un CD audio**

Appuyez plusieurs fois sur DISPLAY  $\boxed{6}$  pendant la lecture d'un fichier MP3/WMA sur le disque ou d'un fichier MP3/WMA/AAC sur le périphérique USB.

totale apparaissent sur l'afficheur. **Vérification des informations de fichier** 

# **MP3/WMA/AAC**

- $\rightarrow$  Titre du morceau ( $\Box$ )\* $^{1,2}$ ↓
- Nom de l'artiste  $(2)^{*1}$
- ↓ Nom de l'album  $(\mathcal O)^{\star1}$
- ↓ Numéro du fichier et durée du morceau en
- cours de lecture\* \*1 Si le fichier ne dispose pas d'informations d'étiquette ID3,

Les éléments suivants apparaissent alors sur l'afficheur :

Appuyez plusieurs fois sur DISPLAY  $\boxed{6}$  pendant que vous écoutez la radio. Les éléments suivants apparaissent alors sur

WMA ou AAC correspondantes, le nom de fichier, « NO ARTIST » et « NO ALBUM » défilent sur l'afficheur au lieu du titre du morceau, du nom de l'artiste et du nom de l'album.

- \*2 Le nom de la fonction s'affiche pendant 2 secondes avant que le titre du morceau n'apparaisse. \*3 Le nom de l'artiste ou de l'album change ainsi après
- quelques secondes ou lorsque le défilement s'arrête.

Chaque fois que vous appuyez sur la touche, l'indication affichée est modifiée, comme suit :  $\rightarrow$  Lecture normale (aucun indicateur)

↓

Lecture en boucle d'un seul fichier  $(\subsetneq 1)$ ↓

Lecture en boucle de tous les fichiers  $(\overline{\rightarrow})$ ↓

Lecture du dossier sélectionné (m)\*

↓ Lecture en boucle du dossier sélectionné ( $\leftarrow$ ,  $\leftarrow$ )\* ↓

Lecture aléatoire  $(\preceq)$ 

# **Vérification des informations relatives à la radio**

l'afficheur :

Numéro de station préenregistrée\*<sup>1</sup> → Fréquence

↓ Lecture programmée (PGM)

↓ - Lecture en boucle programmée ( $\overline{\phantom{m}}$ , PGM)

# **Lors de l'écoute de la FM**

# **Lors de l'écoute de la DAB**

Numéro de station préenregistrée\*<sup>1</sup> → DLS (Dynamic Label Segment)\*2 Étiquette PTY\*2 (voir « [PTY \(type de programme\)](#page-1-0) » dans « [Spécifications](#page-1-1) »)  $\rightarrow$  Étiquette Ensemble<sup>\*2</sup>  $\rightarrow$  Canal  $\rightarrow$  Débit binaire\*  $\rightarrow$  Niveau du signal\*<sup>3</sup>  $\rightarrow$  Étiquette Élément

Appuyez sur ■ 12 pour revenir à l'affichage normal

1 Appuyez sur CD  $\overline{13}$  ou USB  $\overline{13}$  pour activer la fonction correspondante.

- \*1 Le numéro de station préenregistrée s'affiche uniquement lorsque vous écoutez la station de radio préenregistrée. \*2 « NO DLS », « NO PTY » ou « NOSIGNAL » peut apparaître si aucun DLS, aucune étiquette PTY ou aucune étiquette Ensemble n'est reçu.
- \*3 « --- » peut apparaître si aucune vitesse de transmission ou aucun niveau de signal n'est reçu.

# Sélection du mode de lecture

Vous pouvez définir la lecture en boucle ou en ordre aléatoire des plages ou des fichiers lorsqu'un disque/périphérique USB est arrêté.

Appuyez plusieurs fois sur PLAY MODE 5.

que «  $\leftarrow$  » (ou «  $\leftarrow$  1 ») disparaisse de l'afficheur. **Lecture de fichiers/plages en ordre** 

- 1 Appuyez sur CD 13 ou USB 13 pour activer la fonction correspondante.
- 2 Appuyez plusieurs fois sur PLAY MODE 5 jusqu'à ce que « » apparaisse sur l'afficheur. 3 Appuyez sur  $\blacktriangleright$ II  $\boxed{12}$  pour démarrer la lecture
- aléatoire.

#### **Pour annuler la lecture aléatoire** Appuyez sur **12** pour arrêter la lecture, puis

appuyez plusieurs fois sur PLAY MODE 5 jusqu'à ce que « » disparaisse de l'afficheur.

**Conseil** Pendant la lecture aléatoire, vous ne pouvez pas sélectionner la plage ou le fichier précédent en appuyant sur  $H = \sqrt{7}$ 

1 Appuyez sur CD 13 ou USB 13 pour activer la fonction correspondante.

\* Ces fonctions sont disponibles seulement lors de la lecture de fichiers MP3/WMA sur un disque MP3/WMA ou de fichiers MP3/WMA/AAC sur un périphérique USB.

# **Lecture en boucle des plages/fichiers (Lecture en boucle)**

- 2 Appuyez plusieurs fois sur PLAY MODE [5] jusqu'à ce que « PGM » apparaisse sur l'afficheur.
- 3 Appuyez sur  $\overline{1}$  ou  $\overline{1}$   $\overline{7}$  pour sélectionner une plage ou un fichier. Lorsque vous voulez indiquer un dossier qui contient des fichiers MP3/WMA/AAC, appuyez d'abord sur  $\Box$  + ou  $-$  8 pour sélectionner un dossier, puis appuyez sur  $H \triangleleft$  ou  $H \triangleleft$   $\boxed{7}$  pour
- sélectionner un fichier. 4 Appuyez sur ENTER 6 Le fichier/plage est programmé. Le numéro d'étape du programme apparaît, suivi de la durée totale de lecture. (Exemple : CD audio)

Vous pouvez régler l'unité pour qu'elle lise en boucle les plages CD-DA sur un CD audio, les fichiers MP3/WMA sur un disque CD-R/CD-RW, ou les fichiers MP3/WMA/AAC sur un périphérique USB, et ce dans les modes de lecture normale, programmée et de dossier.

Durée totale de lecture\* \* « --:-- » apparaît lors de la programmation d'un disque

2 Procédez comme suit.

Si vous essayez de programmer 26 plages/fichiers ou plus, « FULL » clignote sur l'afficheu

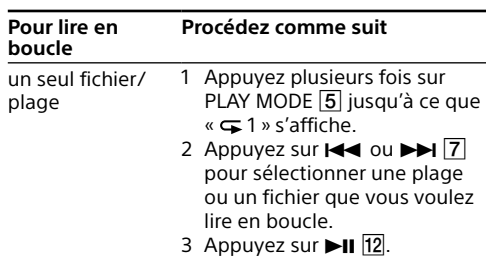

Appuyez plusieurs fois sur DISPLAY 6. L'afficheur change comme suit :

Nombre total d'étapes ← Numéro du dernier fichier/plage programmé et durée de lecture totale\*

#### **Pour annuler la lecture programmée** Appuyez sur  $\blacksquare$  12 pour arrêter la lecture, puis

appuyez plusieurs fois sur PLAY MODE  $\overline{5}$  jusqu'à ce que « PGM » disparaisse de l'afficheur.

USB

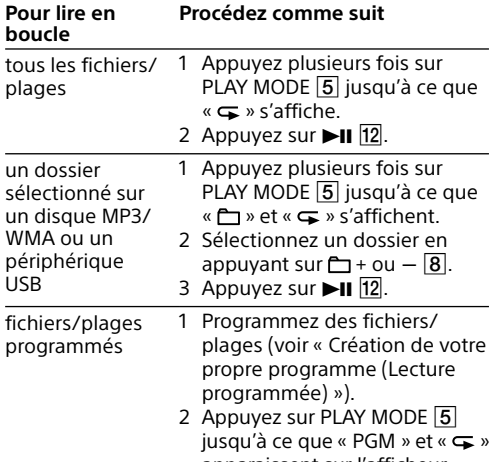

- 1 Appuyez plusieurs fois sur DAB/FM 13 pour activer la fonction radio et sélectionner la bande de fréquence « FM ».
- 2 Maintenez enfoncé DAB/FM 13 jusqu'à ce que « AUTO » clignote sur l'afficheur.

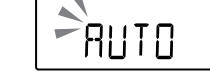

- 3 Appuyez sur ENTER 6 pour enregistrer la station.
- Les stations sont enregistrées dans la mémoire des fréquences les plus basses aux fréquences les plus hautes.

apparaissent sur l'afficheur.  $3$  Appuyez sur  $\blacktriangleright$ II  $\overline{12}$ **Pour annuler la lecture en boucle**

# Appuyez sur  $\blacksquare$  12 pour arrêter la lecture, puis appuyez plusieurs fois sur PLAY MODE 5 jusqu'à ce

- 4 Appuyez sur PRESET + ou  $\boxed{7}$  jusqu'à ce que le numéro de station préréglée souhaité clignote sur l'afficheur.
- 5 Appuyez sur ENTER 6 pour enregistrer la station.

# **aléatoire (Lecture aléatoire)**

**WMA** 

Vous pouvez régler l'unité pour qu'elle lise les plages CD-DA sur un CD audio, les fichiers MP3/ WMA sur un disque CD-R/CD-RW, ou les fichiers MP3/WMA/AAC sur un périphérique USB en ordre aléatoire.

> 2 Appuyez plusieurs fois sur SLEEP [14] pour sélectionner le réglage souhaité.

Vous pouvez vérifier le temps qui reste avant que l'unité s'éteigne en appuyant à nouveau sur SLEEP [14] après avoir

Pour obtenir des informations détaillées, reportezvous à la documentation de l'appareil à connecter. 1 Connectez la prise AUDIO IN 9 à la prise de sortie de ligne du baladeur audio numérique ou de l'appareil de votre choix à l'aide d'un câble de connexion audio (non fourni). 2 Mettez sous tension l'appareil connecté. 3 Appuyez sur AUDIO IN 13 et lancez la lecture

# <span id="page-1-2"></span>**Création de votre propre programme**

**(Lecture programmée)** Vous pouvez organiser l'ordre de lecture d'un maximum de 25 fichiers/plages sur un disque ou périphérique USB.

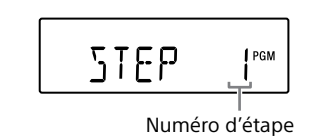

Numéro de la dernière plage programmée

 $501^\circ$ 

- Il est possible que le processus de lecture prenne un certain temps dans les cas suivants - si le périphérique USB contient un grand
- nombre de dossiers ou de fichiers.  $-$  si la structure du fichier est complexe
- si la mémoire est presque pleine.

- MP3/WMA/périphérique USB ou lorsque la durée totale de lecture est supérieure à 100 minutes. 5 Répétez les étapes 3 et 4 pour programmer
- des fichiers/plages additionnels. 6 Appuyez sur  $\blacktriangleright$ II  $\boxed{12}$  pour démarrer la lecture
- programmée. Pour rejouer le même programme, appuyez sur
- $\blacktriangleright$ II 12. Notez que le programme créé est effacé dans les cas suivants
- Lorsque vous ouvrez le logement de CD. Lorsque vous connectez un autre périphérique
- USB. Lorsque vous mettez hors tension l'unité en fonction CD.

- si la mémoire interne est fragmentée. Pour éviter les problèmes ci-dessus, nous vous recommandons de suivre les conseils suivants :

# **Remarque**

#### **Pour afficher les informations des fichiers/ plages programmés**

Après avoir créé votre propre programme, vous pouvez vérifier les informations sur les fichiers/ plages programmés.

\* « --:-- » s'affiche pour les disques MP3/WMA et les périphériques USB, ou lorsque la durée de lecture totale est supérieure à 100 minutes.

# **Pour supprimer tous les fichiers/plages du**

**programme en cours** Arrêtez la lecture, puis appuyez sur ■ [12]. « NO STEP » s'affiche et vous pouvez créer un programme, en suivant la procédure « [Création de votre propre](#page-1-2)  [programme \(Lecture programmée\)](#page-1-2) ».

# Préréglage des stations de radio

- **reçues correctement.** Procédez à la syntonisation auto DAB (voir « [Pour](#page-0-0)  [exécuter manuellement la syntonisation auto](#page-0-0)
- [DAB](#page-0-0) »). Le service DAB/DAB+ actuel peut ne pas être disponible. Appuyez sur TUNE + ou  $-$  8 pour

Les stations radio peuvent être enregistrées dans la mémoire de l'unité. Vous pouvez prérégler jusqu'à 30 stations de radio, à savoir 20 stations FM et 10 stations DAB.

# **Préréglage automatique des stations FM**

#### **Préréglage manuel des stations radio** Vous pouvez rechercher manuellement les fréquences

- radio des stations de votre choix et les mémoriser. 1 Appuyez plusieurs fois sur DAB/FM 13 pour
- sélectionner une bande de fréquences.
- 2 Sélectionnez la station de votre choix. **3** Maintenez enfoncé ENTER  $\overline{6}$  jusqu'à ce que « DAB-xx » ou « FM-xx » clignote sur l'afficheur. (Exemple : DAB)

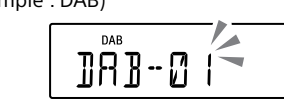

Si le numéro de station préenregistrée est déjà affecté à une autre station, celle-ci est remplacée par la nouvelle station. **Conseil** Les stations radio préenregistrées sont conservées en

# Guide de dépannage

mémoire de l'unité même dans les cas suivants : Vous débranchez le cordon d'alimentation secteur.

Écoute des stations de radio

1 Appuyez plusieurs fois sur DAB/FM **13** pour activer la fonction radio et sélectionner la bande de fréquence « DAB » ou « FM ». 2 Appuyez sur PRESET + ou  $\boxed{7}$  pour

préenregistrées

sélectionner le numéro de station préréglée

de votre choix.

1 Appuyez sur SLEEP 14.

Utilisation de la minuterie de mise

en veille

Vous pouvez régler l'unité pour qu'elle s'éteigne automatiquement après qu'un délai déterminé se

soit écoulé.

Le réglage par défaut (« 90 ») s'affiche et l'indicateur « SLEEP » s'allume fixement sur

l'afficheur.

Chaque fois que vous appuyez sur cette touche, la durée (en minutes) change sur l'afficheur, et le

 $90 \rightarrow 60 \rightarrow 30 \rightarrow 15$  $-$  OFF  $\leftarrow$ 

réglage sélectionné est confirmé

automatiquement après environ 4 secondes.

**Conseil**

réglé la minuterie de mise en veille.

Connexion d'appareils

supplémentaires

Vous pouvez connecter à l'unité un appareil supplémentaire tel qu'un baladeur audio

numérique, et écouter la musique enregistrée sur ce

dernier via les haut-parleurs de l'unité. Avant toute connexion, veillez à mettre tous les

appareils hors tension.

audio sur l'appareil connecté.

Le son de l'appareil connecté est reproduit via les

haut-parleurs de l'unité.

Pour connecter l'unité à un téléviseur ou à un enregistreur/lecteur vidéo, utilisez un câble de rallonge (non fourni) équipé d'une mini-prise stéréo à une extrémité et de deux prises phono à l'autre.

-Les piles sont retirées

Réponse de fréquence 20 Hz 20 000 Hz +1/–2 dB Pleurage et scintillement

**« OVER CURRENT » s'affiche et l'unité s'éteint automatiquement.**

> **Canal Fréquence Canal Fréquence** 5A 174,928 10A 209,936 5B 176,640 10B 211,648 5C 178,352 10C 213,360 5D 180,064 10D 215,072 6A 181,936 11A 216,928 6B 183,648 11B 218,640 6C 185,360 11C 220,352 6D 187,072 11D 222,064 7A 188,928 12A 223,936 7B 190,640 12B 225,648 7C 192,352 12C 227,360 7D 194,064 12D 229,072 8A 195,936 | 13A 230,784 8B 197,648 13B 232,496 8C 199,360 13C 234,208 8D 201,072 13D 235,776 9A 202,928 13E 237,488 9B 204,640 13F 239,200

 Un niveau de courant électrique anormal a été détecté dans le port  $\dot{\mathbf{Y}}$  (USB)  $\overline{\mathbf{11}}$ . Dans ce cas, retirez le périphérique USB du port  $\sqrt[q]{(USB)}$  11 et reconnectez-le, puis remettez l'unité sous tension. Si ce problème persiste après la mise sous tension de l'unité, contactez votre revendeur Sony le plus

> **Entrée** AUDIO IN Mini-prise stéréo  $Part \Psi (HSR)$

proche.

· Le périphérique USB est peut-être mal connecté. Mettez l'unité hors tension et reconnectez le périphérique USB. Remettez ensuite l'unité sous tension.  $\mathbf{L}$ 

# **Il n'y a pas de son.**

**Formats audio pris en charge** Débits binaires pris en charge MP3 (MPEG 1 Audio Laver-3) 32 kbit/s - 320 kbit/s, VBR

 $8$  kbit/s  $-$  320 kbit/s, VBR Fonction USB seulement Fréquences d'échantillonnage MP3 (MPEG 1 Audio Layer-3) : 32/44,1/48 kHz

32/44,1/48 kHz AAC\* : 32/44,1/48 kHz \* Fonction USB seulemen

# **Bruits parasites, sautillement ou son déformé.**

- · Mettez l'unité hors tension et reconnectez le périphérique USB. Remettez ensuite l'unité sous tension.
- La musique est de mauvaise qualité (bruit) ou le<br>son subit une distorsion. Il est **possi**ble que du bruit ait été intégré aux fichiers audis au moment où ils ont été créés. Recréez les fichiers audio et lisez-les sur l'unité. **Example 19 and 19 and 19 and 19 and 19 and 19 and 19 and 19 and 19 and 19 and 19 and 19 and 19 and 19 and 19 and 19 and 19 and 19 and 19 and 19 and 19 and 19 and 19 and 19 and 19 and 19 and 19 and 19 and 19 and 19 and 19** 
	- **Impossible de connecter le périphérique USB au port**  $\sqrt{k}$  **(USB)**  $\boxed{11}$ **.**
	- · Il est possible que vous ayez inséré le connecteur du périphérique USB ou du câble USB à l'envers. Connectez-le au port  $\dot{\mathbf{Y}}$  (USB)  $\overline{11}$  dans le bon sens.
- Vérifiez que le cordon d'alimentation secteur est bien introduit dans la prise AC IN.
- Vérifiez que les piles sont correctement insérées, en respectant les polarités. Remplacez toutes les piles par des neuves lorsque
- l'indicateur OPR/BATT 15 s'assombrit.

#### **« READING » s'affiche pendant longtemps, ou il faut du temps avant le démarrage de la lecture.**

 Il ne s'agit pas d'un dysfonctionnement. Vous pouvez entendre un léger bourdonnement selon l'état de l'alimentation électrique

- limitez le nombre total de dossiers de votre périphérique USB à 100 dossiers maximum.
- limitez le nombre total de fichiers par dossier à 100 fichiers maximum.

# **Affichage incorrect**

doit être finalisé. Remplacez toutes les piles par des neuves lorsque l'indicateur OPR/BATT [15] s'assombrit.

- Il est possible que les données stockées sur le périphérique USB soient corrompues. Envoyez de nouveau les données vers le périphérique USB.
- Cette unité ne peut afficher que des caractères alphanumériques. Les autres caractères ne s'affichent pas correctement.

# **Le périphérique USB n'est pas reconnu.**

- Mettez l'unité hors tension, reconnectez le périphérique USB, puis remettez l'unité sous tension.
- Le périphérique USB ne fonctionne pas correctement. Reportez-vous à la documentation de votre périphérique USB pour obtenir des instructions détaillées à ce sujet.

# **La lecture ne commence pas.**

 Mettez l'unité hors tension et reconnectez le périphérique USB.

## **La lecture ne commence pas à la première**

**plage.** Définissez le mode de lecture sur le mode de

fichiers complexe. - Un disque qui comporte de nombreux dossiers

# lecture normale. **Impossible de lire les fichiers MP3/WMA/**

# **AAC.** Les fichiers audio ne portent peut-être pas

- l'extension appropriée. Les extensions de fichier prises en charge par cette unité sont les suivantes :
- MP3 : extension de fichier « .mp3 » WMA : extension de fichier « .wma » AAC : extension de fichier « .m4a », « .3gp » et « .mp4 »
- Les fichiers audio ont peut-être été créés dans d'autres formats que MP3/WMA/AAC.
- Le périphérique de stockage USB utilise un
- système de fichier autre que FAT16 ou FAT32.\* Les fichiers sont cryptés ou protégés par mot de passe.
- \* Cette unité prend en charge les systèmes de fichier FAT16
- et FAT32. Cependant, il est possible que certains supports de stockage USB ne soient pas compatibles avec les deux systèmes de fichier. Pour en savoir plus à ce sujet, reportez-vous à la
- documentation de votre périphérique de stockage USB ou contactez le fabricant de votre périphérique.

# **Radio**

### **Le son est faible ou la réception est de mauvaise qualité.**

- Remplacez toutes les piles par des neuves.
- Éloignez l'unité du téléviseur, le cas échéant. Déployez l'antenne au maximum et réorientez-la
- jusqu'à l'obtention d'une réception optimale.
- Si vous vous trouvez dans un immeuble, écoutez la radio près d'une fenêtre.
- Si un téléphone portable est placé à proximité de l'unité, celle-ci peut émettre un bruit important. Éloignez le téléphone de l'unité.

# **L'image du téléviseur tremblote.**

 Si vous écoutez un programme FM à proximité d'un téléviseur équipé d'une antenne d'intérieur, éloignez l'unité du téléviseur.

# **Les stations radio DAB/DAB+ ne sont pas**

sélectionner un service différent.

Précautions

 $\bullet$  CD audio (plages CD-DA\*1)

**Disques que cette unité PEUT lire**

 CD-R/CD-RW qui contiennent des fichiers MP3/ WMA et qui sont finalisés\*2 correctement. \*1 CD-DA est l'abréviation de Compact Disc Digital Audio. Il s'agit d'une norme d'enregistrement des CD audio. \*2 La finalisation est le processus consistant à rendre des disques CD-R/CD-RW compatibles avec les lecteurs de disque du commerce. Des réglages facultatifs permettent d'activer ou de désactiver la finalisation lors de la création du disque avec la plupart des logiciels d'enregistrement. **Disques que cette unité NE PEUT PAS lire** CD-R/CD-RW autres que ceux enregistrés au format CD audio ou aux formats conformes à la norme ISO 9660 niveau 1/niveau 2 ou Joliet CD-R/CD-RW dont la qualité d'enregistrement est mauvaise, CD-R/CD-RW rayés ou sales, CD-R/ CD-RW enregistrés avec un appareil incompatible

 CD-R/CD-RW non ou mal finalisés **Remarques sur les disques** Si le disque est sale, nettoyez-le avec un chiffon de nettoyage. Nettoyez le disque du centre vers l'extérieur. En cas de présence de rayures, de saletés ou d'empreintes digitales sur le disque, une erreur de

suivi risque d'apparaître.

 N'utilisez pas de solvants tels que la benzine, ni de diluants, de

nettoyants du commerce ou d'aérosols antistatiques destinés aux disques en vinyle. N'exposez pas le CD directement aux rayons du soleil ou à des sources de chaleur, par exemple des conduites d'air chaud, ou évitez de le laisser dans une voiture garée au soleil car la

température peut considérablement augmenter à

♨

l'intérieur du véhicule.

Ne collez pas de papier ou d'autocollants sur le

CD, et ne rayez pas sa surface.

Après la lecture, rangez le CD dans son étui.

**Remarque sur les DualDiscs**

 Un DualDisc est un disque double face qui comporte les données d'un DVD sur une face et des données audio numériques sur l'autre face. La face du contenu audio des DualDiscs n'étant pas conforme à la norme Compact Disc (CD), la lecture de ces disques sur cet appareil n'est pas garantie. **Disques audio encodés par des technologies** 

**de protection des droits d'auteur**

 Cet appareil est conçu pour la lecture de disques conformes à la norme Compact Disc (CD). Récemment, des disques audio encodés par des technologies de protection des droits d'auteur ont été mis en vente par certaines compagnies de disques. Veuillez noter que, parmi ces disques, certains ne sont pas conformes à la norme CD et qu'il est possible qu'ils ne puissent pas être lus

sur cet appareil.

**Sécurité**

 Parce que le faisceau laser utilisé dans la partie lecteur CD est dangereux pour les yeux, n'essayez pas de démonter le boîtier. Confiez les réparations

uniquement à un technicien qualifié.

 Si un objet tombe à l'intérieur de l'unité ou qu'un liquide s'y infiltre, débranchez l'unité et faites-la contrôler par un personnel qualifié avant de

l'utiliser à nouveau.

 Les disques dont les formes ne sont pas standard (en forme de cœur, de carré, d'étoile, par ex.) ne doivent pas être lus sur cette unité. Toute tentative dans ce sens peut détériorer l'unité.

N'utilisez pas de tels disques. **Sources d'alimentation**

 Lorsque vous utilisez l'unité sur secteur, nous vous recommandons de ne pas utiliser d'autre cordon que le cordon d'alimentation secteur fourni. Si vous prévoyez de ne pas utiliser l'unité pendant une longue période, débranchez-la de la prise

murale.

 Si vous n'utilisez pas les piles, retirez-les pour éviter tout risque de fuite ou de corrosion.

**Lieu d'installation**

 Ne placez pas l'unité à proximité d'une source de chaleur, en plein soleil, dans un environnement excessivement poussiéreux ou sujet à des chocs mécaniques, ni dans un véhicule exposé aux

rayons directs du soleil.

Ne placez pas l'unité sur une surface inclinée ou

instable.

 Ne placez aucun objet à moins de 10 mm de l'arrière du boîtier. Pour permettre le bon fonctionnement de l'unité et prolonger la durée de vie des composants qu'elle contient, les orifices de ventilation doivent rester dégagés. Les haut-parleurs renfermant un aimant puissant, veillez à tenir éloignées de l'unité vos cartes de paiement magnétiques ou vos montres à ressorts

pour éviter de les endommager.

**Fonctionnement**

 Si l'unité est déplacée directement d'un lieu froid vers un lieu chaud, ou si elle est placée dans une pièce très humide, de la condensation risque d'apparaître sur la lentille à l'intérieur de la partie lecteur CD. Si cela se produisait, l'unité ne fonctionnerait pas correctement. Dans ce cas, retirez le CD et attendez une heure environ que

l'humidité s'évapore. **Manipulation de l'unité**

 Ne laissez pas le logement de CD ouvert pour éviter l'accumulation de poussière et de débris.

**Nettoyage du boîtier**

 Nettoyez le boîtier, le panneau et les touches de commande à l'aide d'un tissu doux légèrement humecté de détergent non corrosif. N'utilisez pas d'éponge abrasive, de poudre à récurer, ni de solvants tels que l'alcool ou la benzine. Si vous avez des questions au sujet de votre unité ou si vous rencontrez des problèmes, nous vous invitons à consulter le revendeur Sony le plus

proche de votre domicile.

 Si vous avez déménagé dans une autre région, certains services/fréquences peuvent avoir changé et il se peut que vous ne soyez pas en mesure de capter votre émission habituelle. Procédez à la syntonisation auto DAB pour réenregistrer le contenu des émissions. (Cette procédure efface tous les préréglages précédemment mémorisés.)

Si le problème persiste après avoir essayé les procédures suggérées, débranchez le cordon d'alimentation secteur ou retirez toutes les piles. Une fois que toutes les indications disparaissent de l'afficheur, rebranchez le cordon d'alimentation secteur ou réinsérez les piles. Si cela ne résout toujours pas le problème, consultez le revendeur Sony le plus proche de votre domicile.

<span id="page-1-1"></span> $\mathsf{p}$ écifications

**Section lecteur CD**

Système Système CD-DA (Compact disc digital audio)

Propriétés des diodes laser Durée d'émission : continue Sortie du laser : Moins de 44,6 μW

(Cette sortie est la valeur mesurée à une distance de 200 mm de la surface de l'objectif sur le bloc capteur

optique avec une ouverture de 7 mm.)

Nombre de canaux 2

En-dessous de la limite mesurable

**Section radio** Bande de fréquences

DAB (Bande III) : 174,928 MHz 239,200 MHz FM : 87,5 MHz - 108 MHz (par pas de 50 kHz) Tableau des fréquences DAB (Bande III) (MHz)

9C 206,352 9D 208,064

Antenne

Antenne télescopique

Type A, intensité maximale de 500 mA, USB 2.0

Pour casque d'une impédance de 16  $\Omega$  – 32  $\Omega$ 

Pleine gamme, 8 cm de diamètre, 6  $\Omega$ , type de cône (2)

2,0 W + 2,0 W (à 6  $\Omega$ , distorsion harmonique de 10 %)

compatible pleine vitesse

**Sortie**

**WMA** 

 $AAC*$ 

**WMA** 

Mini-prise stéréo (casque)

48 kbit/s 192 kbit/s, VBR

**Généralités** Haut-parleur

Puissance de sortie

Alimentation 230 V CA, 50 Hz (alimentation secteur) 9 V CC (6 piles de type R14 (taille C))

Consommation électrique

15 W

**Dimensions** 

0,9 W (en mode veille) Autonomie des piles\*1, \*2 Lecture de CD Environ 7 heures

> Lecture depuis un périphérique USB Environ 7 heures (à une charge de 100 mA) Environ 3,5 heures (à une charge de 500 mA)

Réception DAB Environ 7 heures Réception FM Environ 11,5 heures

\*1 Mesures effectuées selon les normes Sony.

L'autonomie effective des piles peut varier en fonction de l'état de l'unité ou des conditions d'utilisation. \*2 Avec des piles alcalines de marque Sony.

Environ 300 mm  $\times$  125 mm  $\times$  210,5 mm (L/H/P) (parties

saillantes comprises)

Poids

Environ 2 kg (piles incluses)

# **Généralités**

# **L'unité ne s'allume pas.**

 Vérifiez que le cordon d'alimentation secteur est bien branché dans la prise murale.

# **Il n'y a pas de son.**

 Vérifiez que vous avez sélectionné la fonction adaptée à la source musicale ou sonore que vous souhaitez écouter. Débranchez le casque pour entendre le son via les

# haut-parleurs.

**Le son est de mauvaise qualité.** Vérifiez si un téléphone portable ou un autre

appareil émettant des ondes radio est en cours d'utilisation à proximité de l'unité. Si c'est le cas, éloignez l'unité de ces appareils.

# **Un léger bourdonnement est émis.**

#### **« NOT IN USED » s'affiche.** Vous avez appuyé sur une touche incorrecte.

# **Lecteur CD/MP3/WMA**

### **Le lecteur de CD ne lit pas le CD même lorsqu'un CD est inséré dans le logement.** Placez le CD avec le côté imprimé face à vous.

 Nettoyez le CD. Extrayez le CD et laissez le logement de CD ouvert pendant une heure environ pour que la

condensation disparaisse. Le CD-R/CD-RW est vide ou non finalisé.

Il n'y a pas de fichiers MP3/WMA compatibles sur

le disque.

 Il existe un problème avec la qualité du CD-R/ CD-RW, de l'enregistreur ou du logiciel. Si le CD-R/CD-RW a été enregistré sur un PC, il

# **« NO CD » s'affiche lorsque le disque est**

**chargé.**

 Aucun disque n'est inséré dans le logement de CD. Insérez un disque.

 Le CD a peut-être un problème de lecture. Remplacez le disque. Le CD est peut-être inséré à l'envers. Placez le

disque avec l'étiquette vers le haut. Un disque illisible (DVD, BD, etc.) est chargé. Remplacez le disque.

# **« NO TRACK » apparaît sur l'afficheur**

**lorsque le disque est chargé.** Aucun fichier audio enregistré à des formats pris en charge, ou un fichier à lire présente une extension de fichier non prise en charge.

# **« DISC ERR » s'affiche lorsque le disque est**

**chargé.**

 Le CD est peut-être sale. Nettoyez le disque. Le CD est peut-être rayé. Remplacez le disque. Le CD a peut-être un problème de lecture. Remplacez le disque.

 Le disque introduit dans le logement de CD est peut-être un disque vierge.

# **Le son baisse.**

Baissez le volume.

 Nettoyez le CD, ou remplacez-le s'il est détérioré. Placez l'unité dans un lieu sans vibrations. Nettoyez la lentille à l'aide d'une brosse soufflante

vendue dans le commerce. Le son peut baisser ou un bruit peut être émis

lorsque le CD-R/CD-RW est de mauvaise qualité ou s'il y a un problème avec l'enregistreur ou le

logiciel.

## **Le démarrage de la lecture prend plus de temps que d'habitude.**

 Le démarrage de la lecture est plus long avec les disques suivants. Un disque enregistré avec une arborescence de

ou des fichiers d'un format autre que MP3/

WMA.

# **Périphérique USB**

#### **Le périphérique USB ne fonctionne pas correctement.**

 Si vous connectez un périphérique USB non compatible, vous risquez de rencontrer les problèmes suivants :

- Périphérique USB non reconnu. - Les noms de fichier ou de dossier ne s'affichent
- pas sur l'unité. - La lecture est impossible
- -Le son est haché. - Le son est de mauvaise qualité.
- Le son en sortie subit une distorsion.

# **« NOT SUPPORT » s'affiche.**

Une erreur non prévue s'est produite sur l'appareil

connecté.

 Un appareil inconnu est connecté. Un périphérique USB non pris en charge est connecté, et la lecture ou une mise en pause est

exécutée.

**Accessoires fournis** Cordon d'alimentation secteur (1)

La conception et les spécifications peuvent être modifiées

sans préavis.

<span id="page-1-0"></span>**PTY (type de programme)**

Cette fonction indique les services dans le type de programme, par exemple Actualités ou Sports, transmises

dans les données DAB.

Si le service reçu ne transmet pas le type de programme,

« NO PTY » s'affiche.

**Type de programme Affichage** Pas de type de programme NONE Nouvelles NEWS Affaires publiques **AFFAIRS** Informations INFO Sport SPORT Éducation EDUCATE Fiction DRAMA Culture ARTS Science SCIENCE Divers TALK Musique pop POP Musique rock ROCK Musique d'ambiance EASY Musique légère **CLASSICS** Musique classique CLASSICS Autre musique OTHER M Climat WEATHER Finances FINANCE Programmes pour enfants CHILDREN Affaires sociales FACTUAL Religion RELIGION Tribune téléphonique PHONE IN Voyage TRAVEL Loisirs LEISURE Jazz JAZZ Musique country **COUNTRY** Musique nationale **NATION M** Musique rétro OLDIES Musique folk FOLK Documentaire DOCUMENT

Avis concernant la licence et les marques commerciales

 Licence de la technologie de codage audio MPEG Layer-3 et des brevets obtenue de Fraunhofer IIS

et Thomson.

 Windows Media est une marque commerciale ou déposée de Microsoft Corporation aux Etats-Unis

et/ou dans d'autres pays.

 Ce produit est protégé par certains droits de propriété intellectuelle de Microsoft Corporation. L'utilisation ou la distribution de cette technologie en dehors de ce produit est interdite sans licence de Microsoft ou d'une filiale de Microsoft

autorisée.

 Les autres marques commerciales et noms commerciaux appartiennent à leurs propriétaires respectifs. Dans ce manuel, les sigles ™ et ® ne

sont pas spécifiés.